# DEUTSCHLANDLAN ANSCHLÜSSE EINE FESTE IP-ADRESSE NUTZEN

Stand: Februar 2020

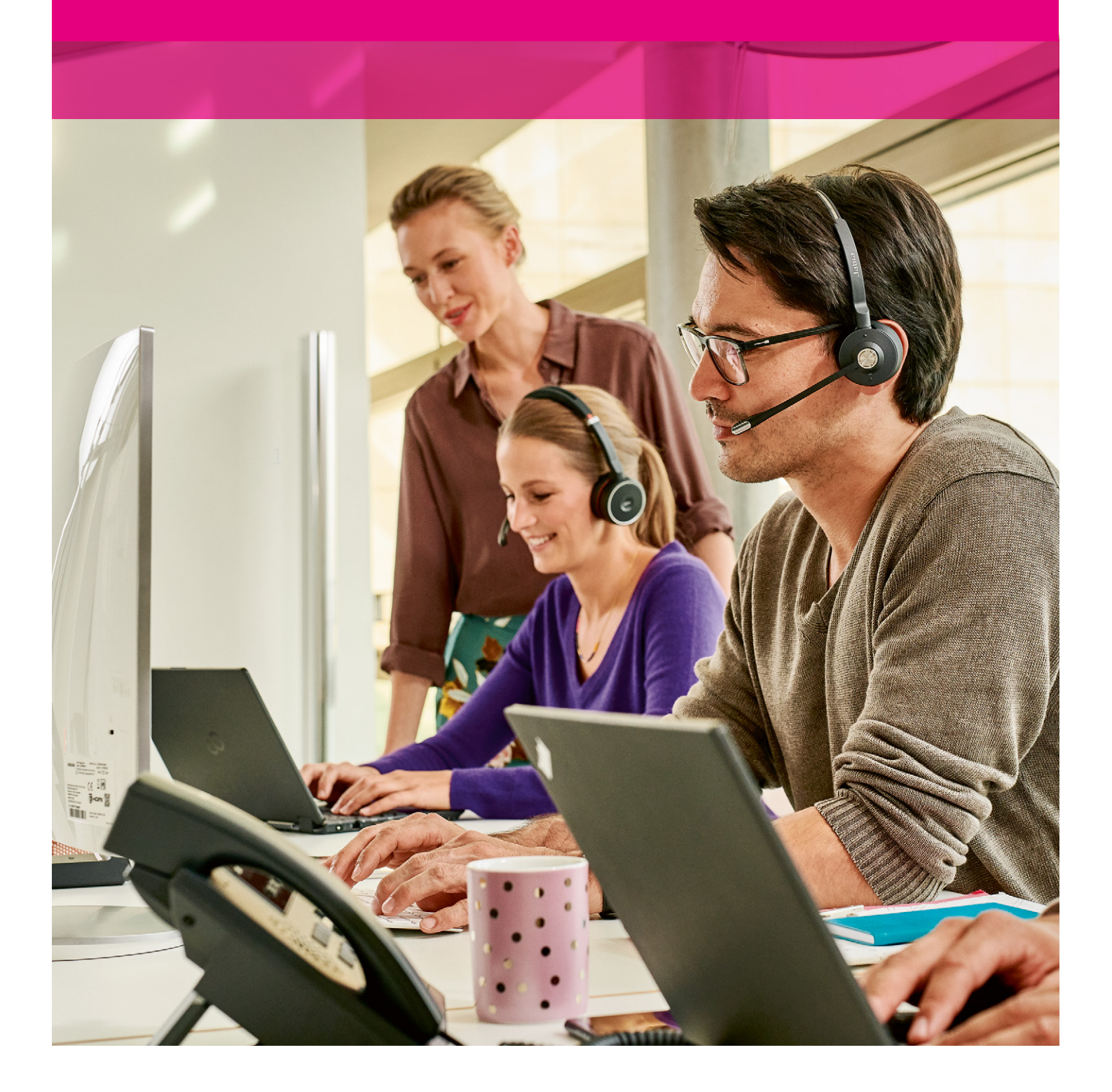

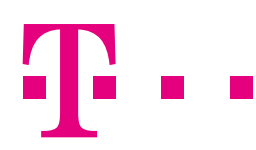

**ERLEBEN, WAS VERBINDET.** 

# VORWORT

Die Nutzung einer festen IP-Adresse ist bei den DeutschlandLAN Anschlüssen der Deutschen Telekom möglich. Hierbei haben Sie zwei Optionen:

- 1. Als Neukunde eines DeutschlandLAN Anschlusses können Sie eine feste IP-Adresse einfach aktivieren.
- 2. Als Nutzer eines bisherigen Anschlusses der Telekom können Sie Ihre feste IP-Adresse mitnehmen und auf das neue Produkt übertragen.

Diese Anleitung gilt für folgende DeutschlandLAN Anschlüsse:

- DeutschlandLAN IP Voice/Data
- DeutschlandLAN IP Voice/Data Premium
- DeutschlandLAN SIP-Trunk
- DeutschlandLAN SIP-Trunk Pooling
- DeutschlandLAN IP Voice/Data Fiber 500 und Fiber 1000
- DeutschlandLAN Cloud PBX, Cloud PBX MSN inkl. Filiale
- DeutschlandLAN Cloud PBX Pooling, Cloud PBX MSN Pooling inkl. Filiale
- CompanyFlex

Hinweis: Beim Anschluss DeutschlandLAN IP Start ist eine feste IP-Adresse nicht möglich.

Kunden mit einen Produkt inkl. BSP-Account können die feste IP-Adresse auch im BSP aktivieren/übernehmen: <https://hilfe.companyflex.de/de/direkthilfe/bsp/vertragsverwaltung/feste-ip-adresse>

# INHALTSVERZEICHNIS

 $\mathcal{A}^{\mathcal{A}}_{\mathcal{A}}(\mathcal{A}^{\mathcal{A}}_{\mathcal{A}}, \mathcal{A}^{\mathcal{A}}_{\mathcal{A}}, \mathcal{A}^{\mathcal{A}}_{\mathcal{A}}, \mathcal{A}^{\mathcal{A}}_{\mathcal{A}}, \mathcal{A}^{\mathcal{A}}_{\mathcal{A}}, \mathcal{A}^{\mathcal{A}}_{\mathcal{A}}, \mathcal{A}^{\mathcal{A}}_{\mathcal{A}}, \mathcal{A}^{\mathcal{A}}_{\mathcal{A}}, \mathcal{A}^{\mathcal{A}}_{\mathcal{A}}, \mathcal{A}^{\mathcal{A}}_{\mathcal{A}},$ 

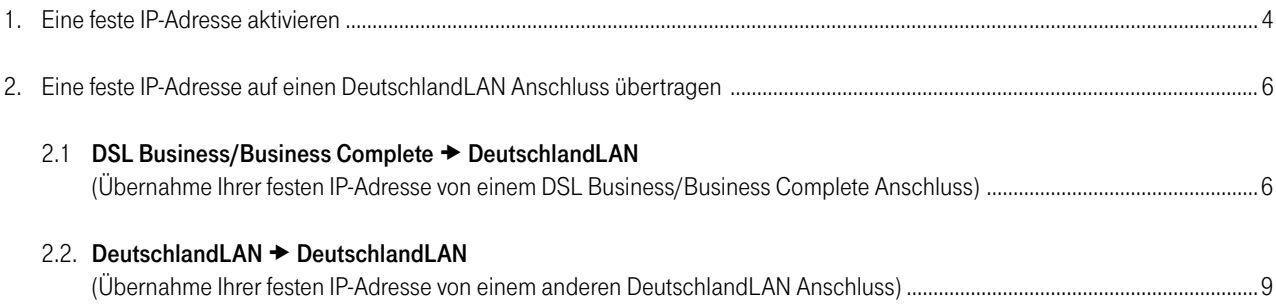

# 1. EINE FESTE IP-ADRESSE AKTIVIEREN

Bitte loggen Sie sich in das Kundencenter Festnetz (www.telekom.de/kundencenter-festnetz) Ihres IP-basierten Anschlusses ein, an dem Sie die feste IP-Adresse nutzen möchten. Verwenden Sie hierzu die Zugangsdaten aus dem Zugangsdatenbrief (Zugangsnummer und persönliches Kennwort) oder Ihr Telekom Login (E-Mail-Adresse und Passwort) Ihres DeutschlandLAN Anschlusses. Scrollen Sie auf der Startseite des Kundencenters unter "Weitere Einstellungen" zu "Feste IP-Adresse" und klicken Sie auf den Stift. Anschließend erscheint die nachstehende Seite. Bitte klicken Sie auf "Feste IP-Adresse aktivieren".

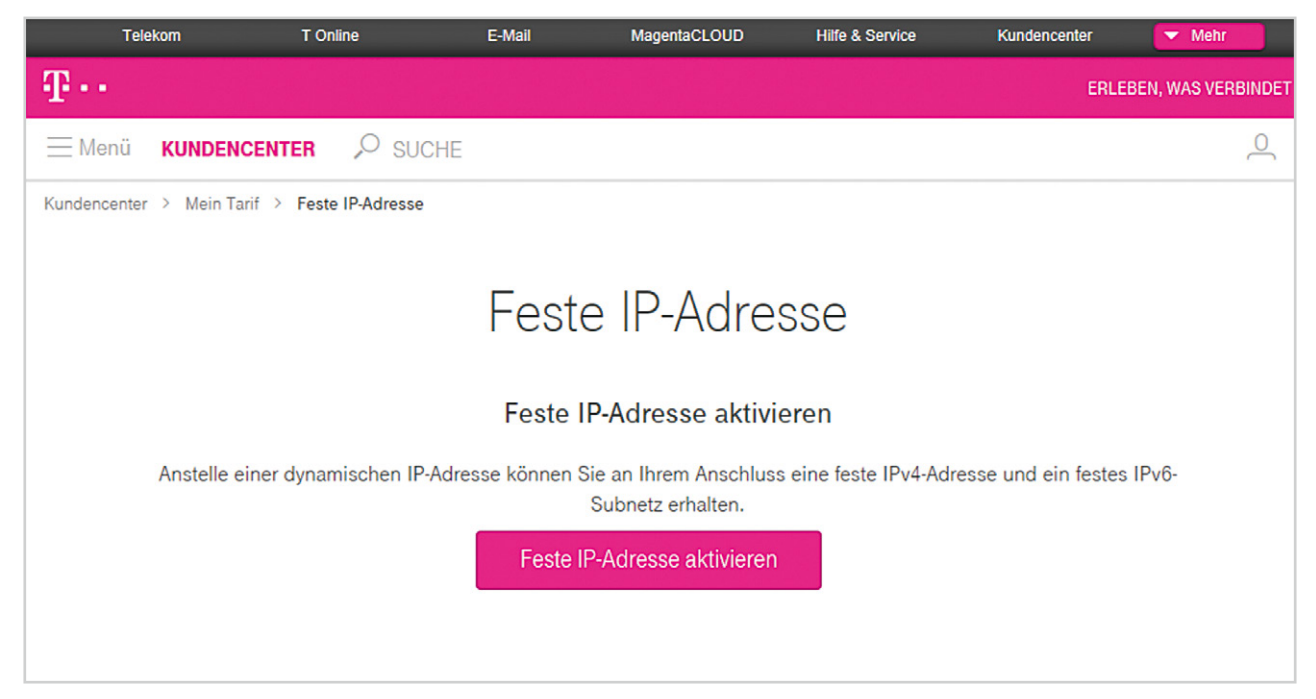

Abbildung 1: Feste IP-Adresse aktivieren

Dadurch öffnet sich das nachfolgende Fenster. Bitte wechseln Sie nun in die Oberfläche Ihres Routers und tragen Sie dort unbedingt die Zugangsdaten aus dem Zugangsdatenbrief ein.

Bestätigen Sie dies anschließend im geöffneten Fenster des Kundencenters und klicken Sie dann auf "Jetzt aktivieren".

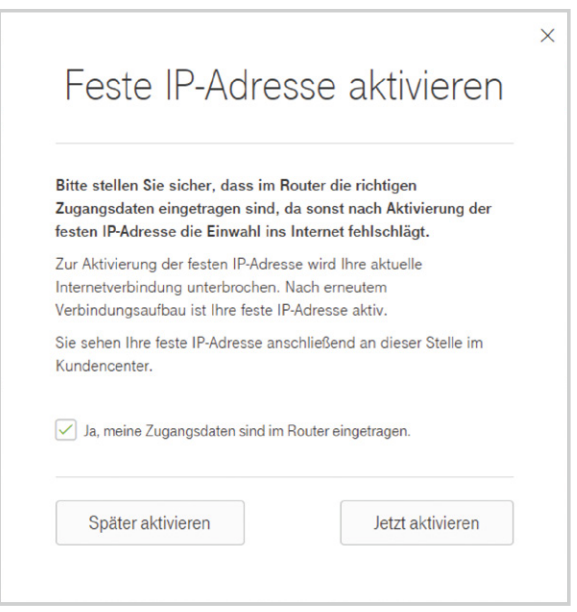

Abbildung 2: Zugangsdaten bestätigen

Auf der nachfolgenden Seite wird Ihnen Ihre feste IP-Adresse angezeigt. Diese darf dabei nicht in den Router eingetragen werden, sie wird automatisch während des Verbindungsaufbaus zugewiesen.

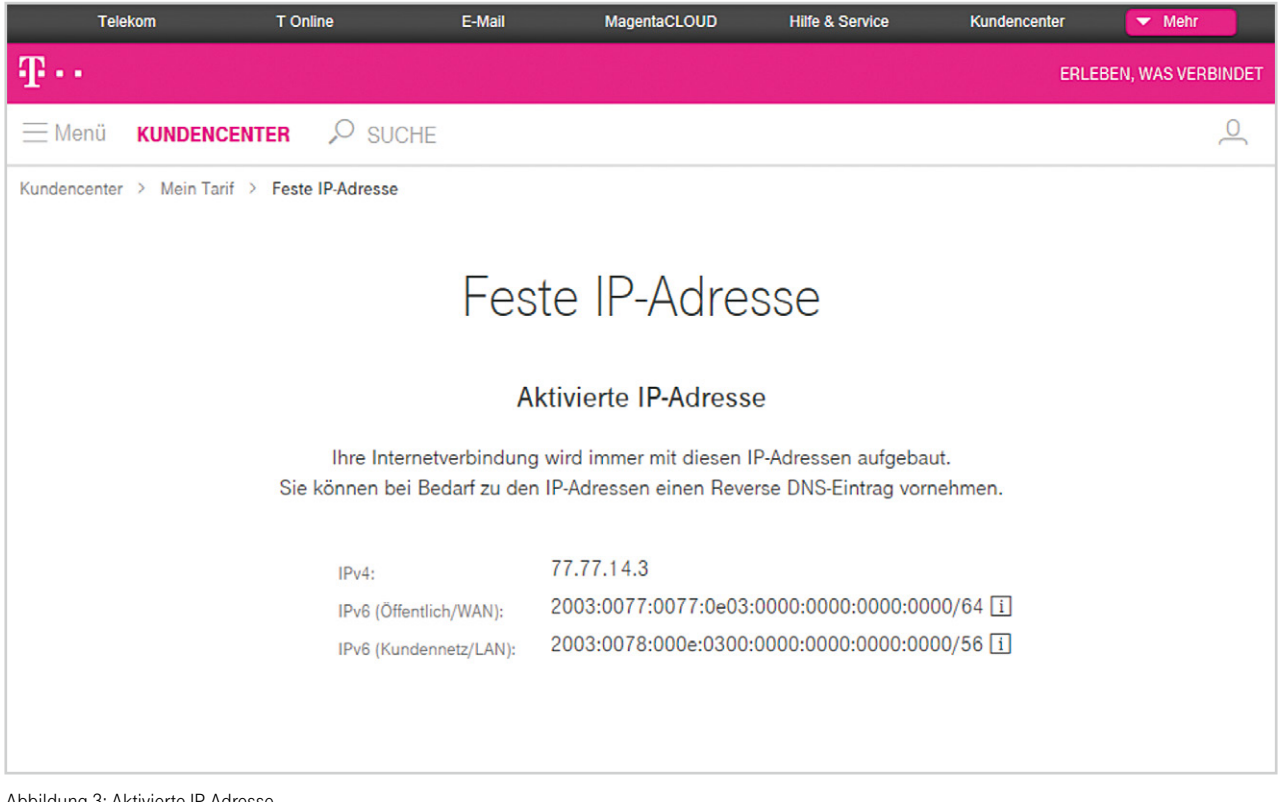

Abbildung 3: Aktivierte IP-Adresse

### <span id="page-5-0"></span>2. EINE FESTE IP-ADRESSE AUF EINEN DEUTSCHLANDLAN ANSCHLUSS ÜBERTRAGEN

Wie Sie Ihre feste IP-Adresse von Ihrem bisherigen Telekom Geschäftskundenprodukt auf Ihren neuen DeutschlandLAN Anschluss übertragen können, erfahren Sie auf den nächsten Seiten:

### 2.1 DSL Business/Business Complete → DeutschlandLAN

(Übernahme Ihrer festen IP-Adresse von einem DSL Business/Business Complete Anschluss)

Hier erfahren Sie, wie einfach die Mitnahme Ihrer festen IP-Adresse von Ihrem DSL Business/Business Complete Anschluss zu Ihrem neuen IP-basierten DeutschlandLAN Anschluss ist.

Hinweis: Sollte Ihr ehemaliger DSL Business/Business Complete Anschluss nicht mehr vorhanden sein, so nutzen Sie bitte unsere Anleitung ab Seite 8 - "Variante B: DSL Business/Business Complete Anschluss nicht mehr vorhanden".

#### 2.1.1. Variante A: DSL Business/Business Complete Anschluss ist noch vorhanden

Bitte gehen Sie mit Ihrem neuen DeutschlandLAN Anschluss online. Loggen Sie sich nun in das DSL Business Kundencenter (http://kundencenter.t-dsl-business.de) ein. Wichtig: Nutzen Sie hierfür bitte die bestehenden Zugangsdaten Ihres DSL Business/Business Complete Anschlusses.

Gehen Sie zur festen IP-Adresse und wählen Sie den Punkt "Feste IP-Adresse auf einen IP-basierten Telekom Geschäftskundenanschluss verschieben" und erzeugen Sie ein Token (Zeichenfolge, s. Abb. 4–6). Wichtig: Bitte notieren Sie sich Ihren Token-Code und Ihre feste IP-Adresse (s. Abb. 5). Setzen Sie das Häkchen zur Bestätigung.

Hinweis: Bei der Übertragung der festen IP-Adresse wird auch ein evtl. angelegter "Reverse-DNS-Eintrag" übernommen.

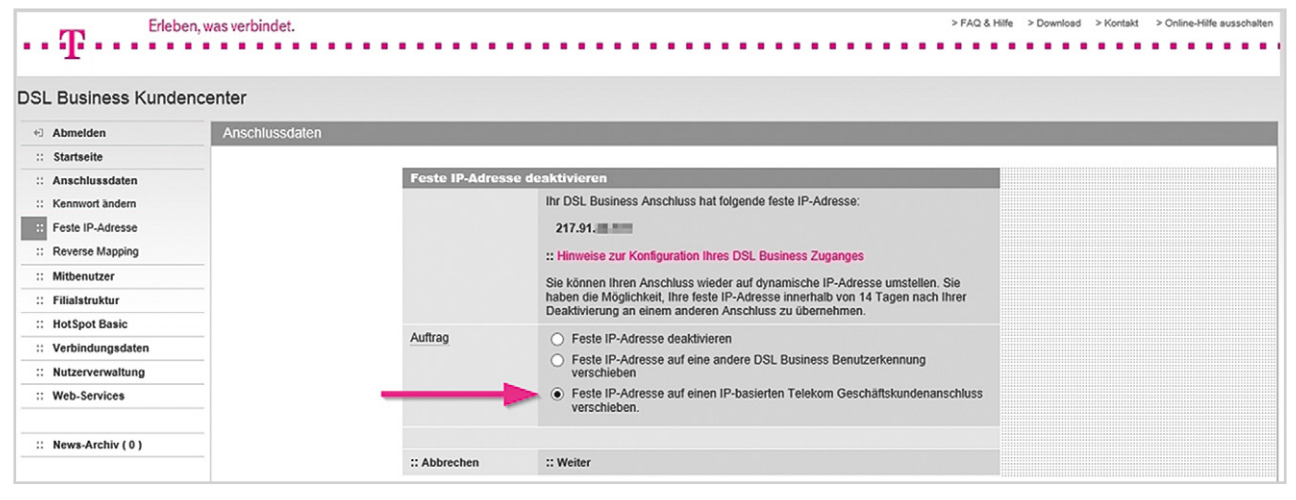

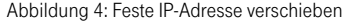

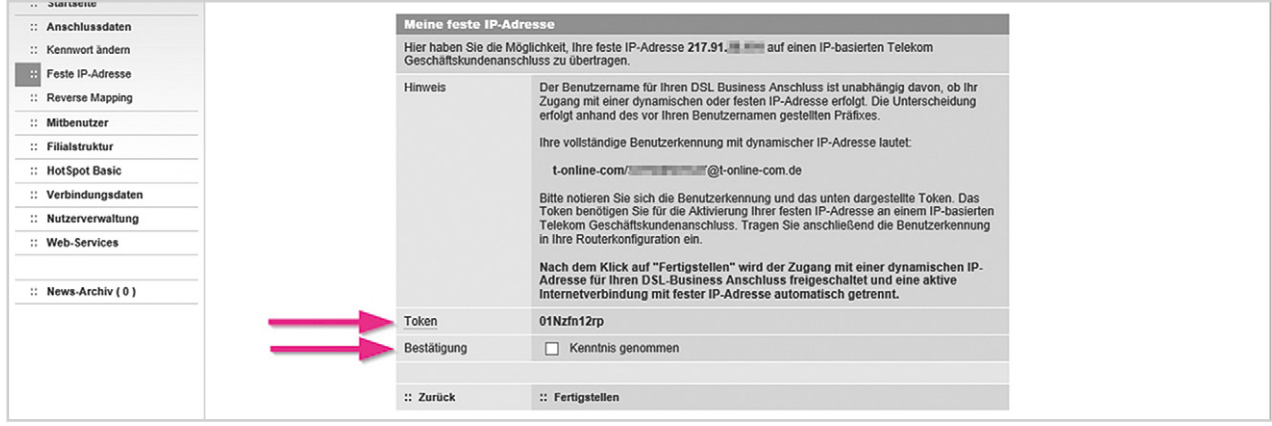

Abbildung 5: Token generieren

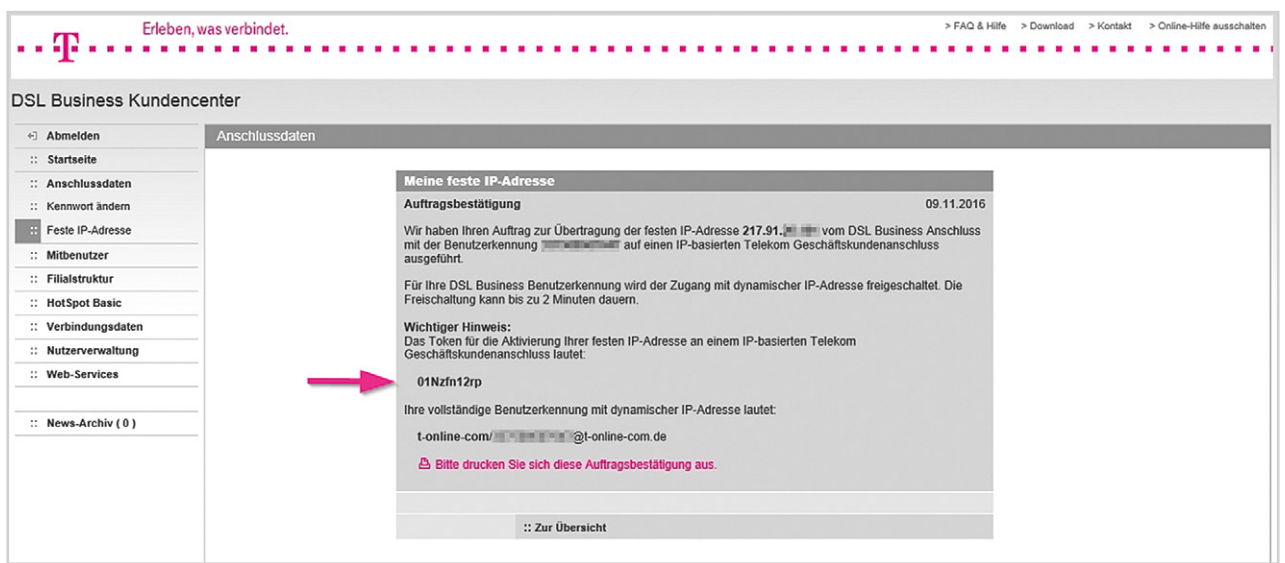

Abbildung 6: Vorgang abschließen, Token notieren

#### Hinweis (nur relevant, wenn der bisherige DSL Business/Business Complete Anschluss weitergenutzt wird):

Im Router des DSL Business/Business Complete Anschlusses muss nun die oben angegebene Benutzerkennung mit dynamischer IP-Adresse eingetragen werden. Der DSL Business Anschluss ist nach erneutem Verbindungsaufbau wieder auf eine dynamische IP-Adresse umgestellt.

 Bitte loggen Sie sich nun in das Kundencenter Festnetz Ihres neuen IP-basierten Anschlusses ein, an den Sie die feste IP-Adresse übergeben möchten (www.telekom.de/kundencenter-festnetz). Verwenden Sie hierzu die Zugangsdaten aus dem Zugangsdatenbrief (Zugangsnummer und persönliches Kennwort) oder Ihr Telekom Login (E-Mail-Adresse und Passwort) Ihres DeutschlandLAN Anschlusses. Durch die Eingabe der festen IP-Adresse und des Tokens wird die feste IP-Adresse auf den neuen DeutschlandLAN Anschluss übertragen. Diese Möglichkeit steht Ihnen bis zu 14 Tage nach Deaktivierung der festen IP-Adresse zur Verfügung.

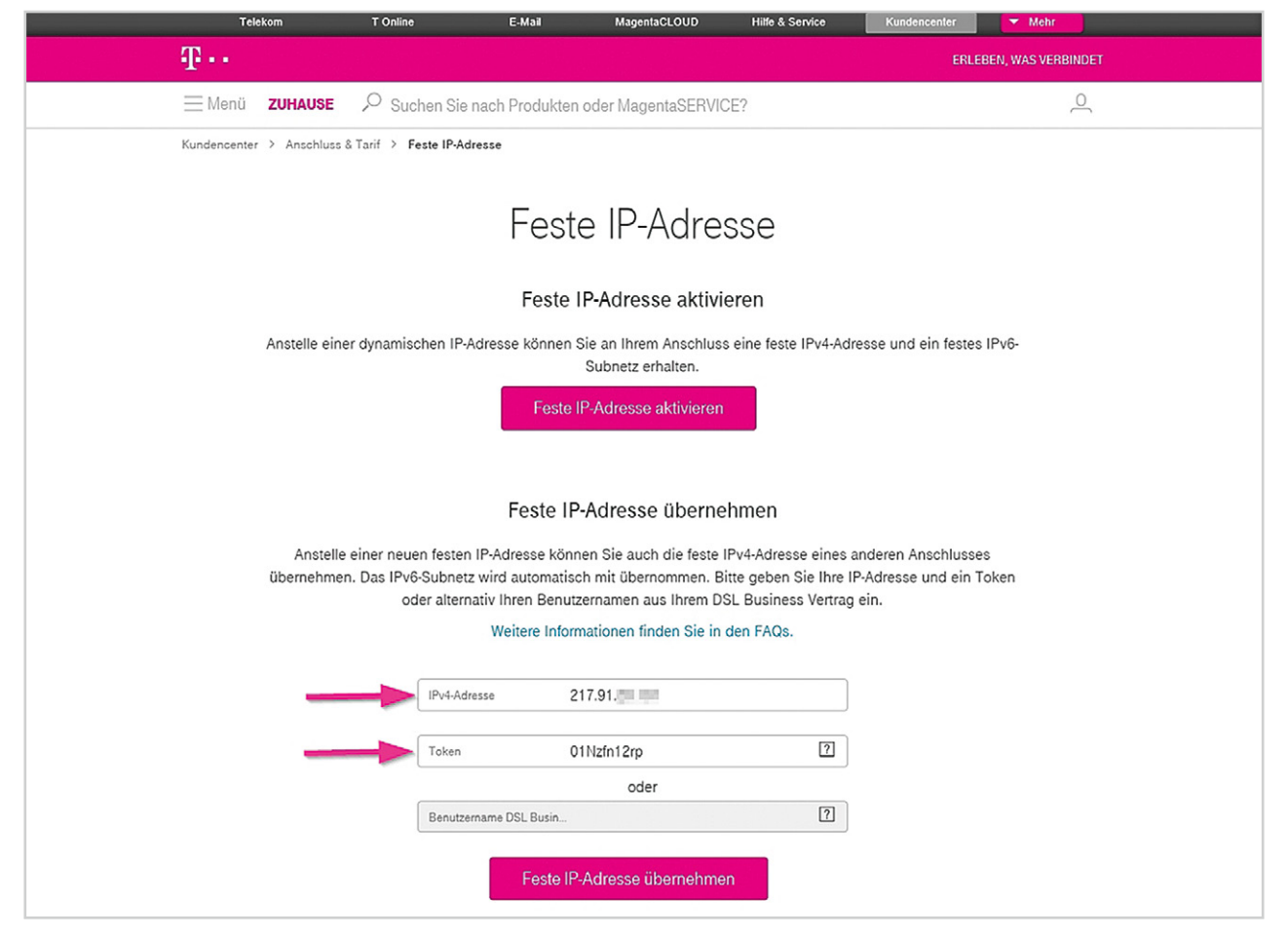

Abbildung 7: Feste IP-Adresse übernehmen

### 2.1.2. Variante B: DSL Business/Business Complete Anschluss ist nicht mehr vorhanden

 Bitte gehen Sie mit Ihrem neuen DeutschlandLAN Anschluss online. Loggen Sie sich nun in das Kundencenter Festnetz (www.telekom.de/kundencenter-festnetz) ein. Verwenden Sie hierzu die Zugangsdaten aus dem Zugangsdatenbrief (Zugangsnummer und persönliches Kennwort) oder Ihr Telekom Login (E-Mail-Adresse und Passwort) Ihres DeutschlandLAN Anschlusses.

 Wurde Ihr DSL Business/Business Complete Anschluss bereits systemseitig gekündigt und Sie haben keinen Zugriff mehr auf das DSL Business Kundencenter und auch kein Token (Zeichenfolge) angelegt? Kein Problem: Auch wenn Sie kein Token eingerichtet haben und Ihr DSL Business/Business Complete Produkt bereits gekündigt wurde, ist die Übernahme Ihrer festen IP-Adresse mit Ihrem bisherigen DSL Business Benutzernamen noch bis 14 Tage nach der Kündigung möglich.

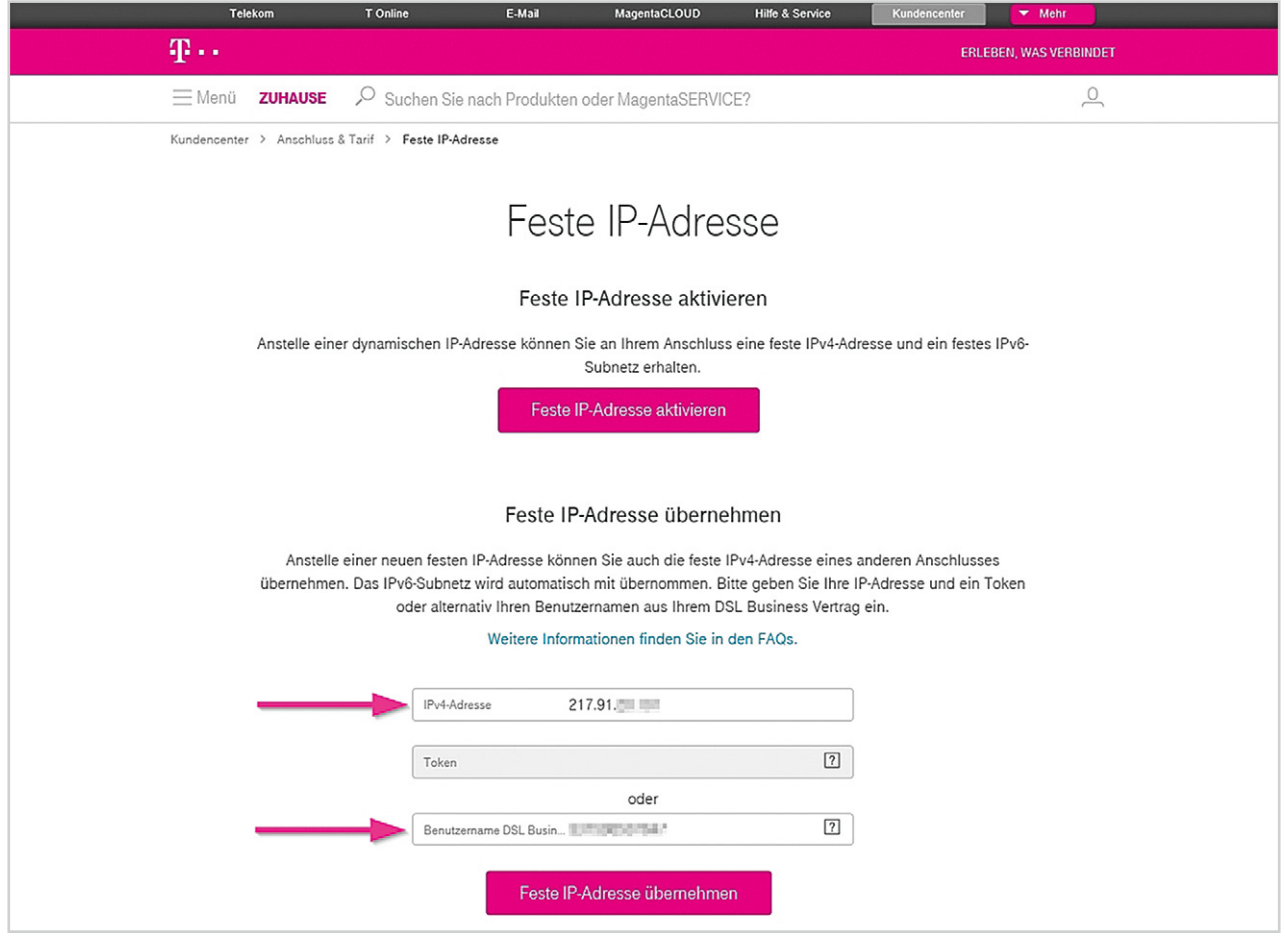

Abbildung 8: Feste IP-Adresse übernehmen

Hinweis: Bei der Übernahme der festen IP-Adresse wird auch ein evtl. angelegter "Reverse-DNS-Eintrag" übernommen.

### 2.2 DeutschlandLAN → DeutschlandLAN

(Übergabe der festen IP-Adresse an einen anderen DeutschlandLAN Anschluss)

Hier erfahren Sie, wie einfach die Mitnahme Ihrer festen IP-Adresse von Ihrem bestehenden zu Ihrem neuen DeutschlandLAN Anschluss ist.

2.2.1. Bitte loggen Sie sich in das Kundencenter Festnetz (www.telekom.de/kundencenter-festnetz) Ihres bisherigen DeutschlandLAN Anschlusses ein, dessen feste IP-Adresse Sie übergeben möchten. Verwenden Sie hierzu die Zugangsdaten aus dem Zugangsdatenbrief (Zugangsnummer und persönliches Kennwort) oder Ihr Telekom Login (E-Mail-Adresse und Passwort) Ihres DeutschlandLAN Anschlusses. Gehen Sie zur festen IP-Adresse und wählen Sie den Punkt "Feste IP-Adresse deaktivieren und Token zur Übergabe eingeben". Dazu vergeben Sie im unten markierten Feld ein beliebiges Token (Zeichenfolge). Wichtig: Bitte notieren Sie sich Ihr Token und Ihre feste IP-Adresse. Mit diesem Token kann Ihre feste IP-Adresse innerhalb von 14 Tagen vom anderen Anschluss übernommen werden.

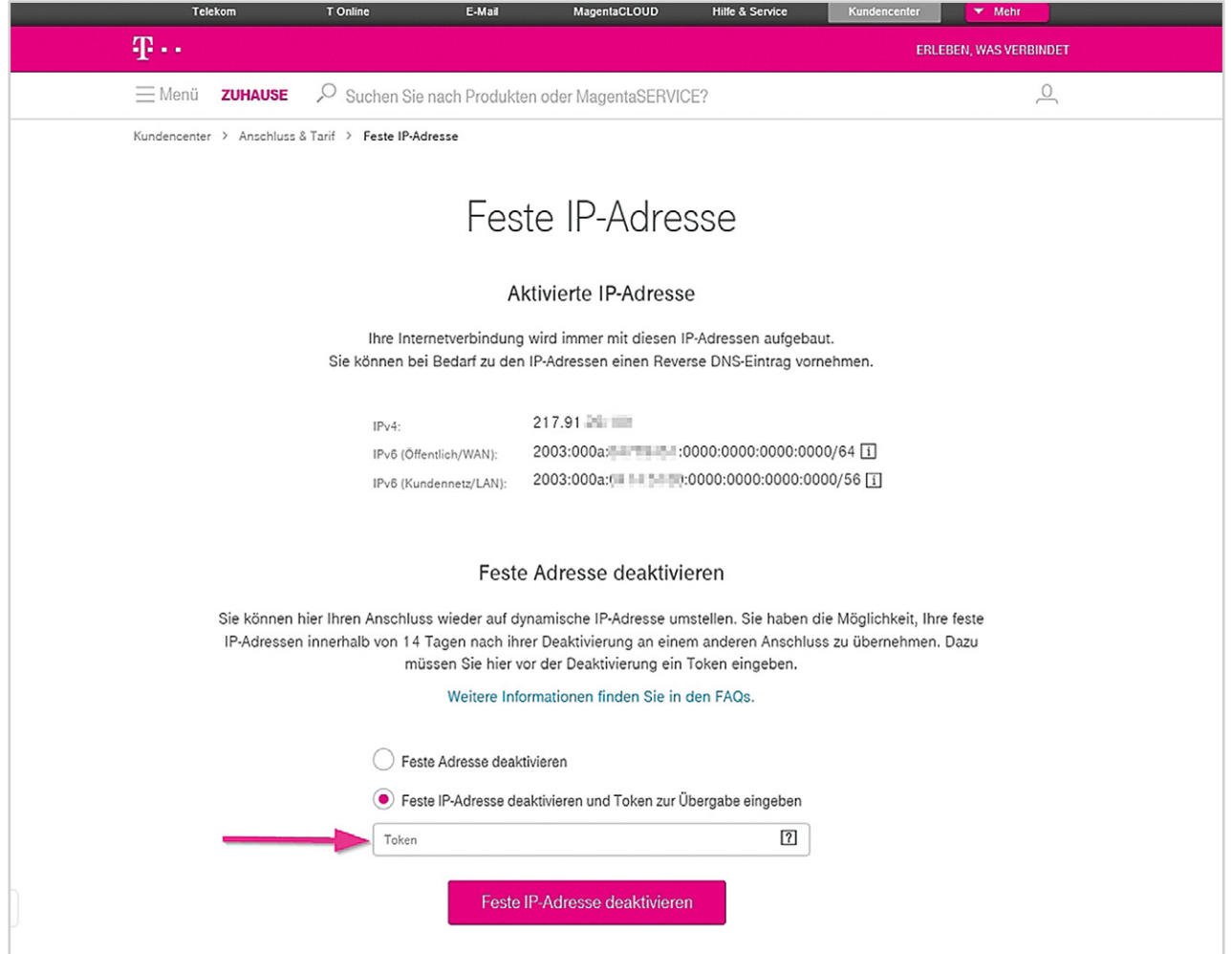

Abbildung 12: Token eingeben und feste IP-Adresse deaktivieren

2.2.2. Bitte loggen Sie sich nun mit den Zugangsdaten aus dem Zugangsdatenbrief (Zugangsnummer und persönliches Kennwort) oder mit dem Telekom Login (E-Mail-Adresse und Passwort) in das Kundencenter Festnetz (www.telekom.de/kundencenterfestnetz) Ihres neuen IP-basierten Anschlusses ein, an den Sie die feste IP-Adresse übergeben möchten. Durch Eingabe Ihrer festen IP-Adresse und des Tokens wird die feste IP-Adresse auf Ihren neuen IP-basierten Anschluss übernommen.

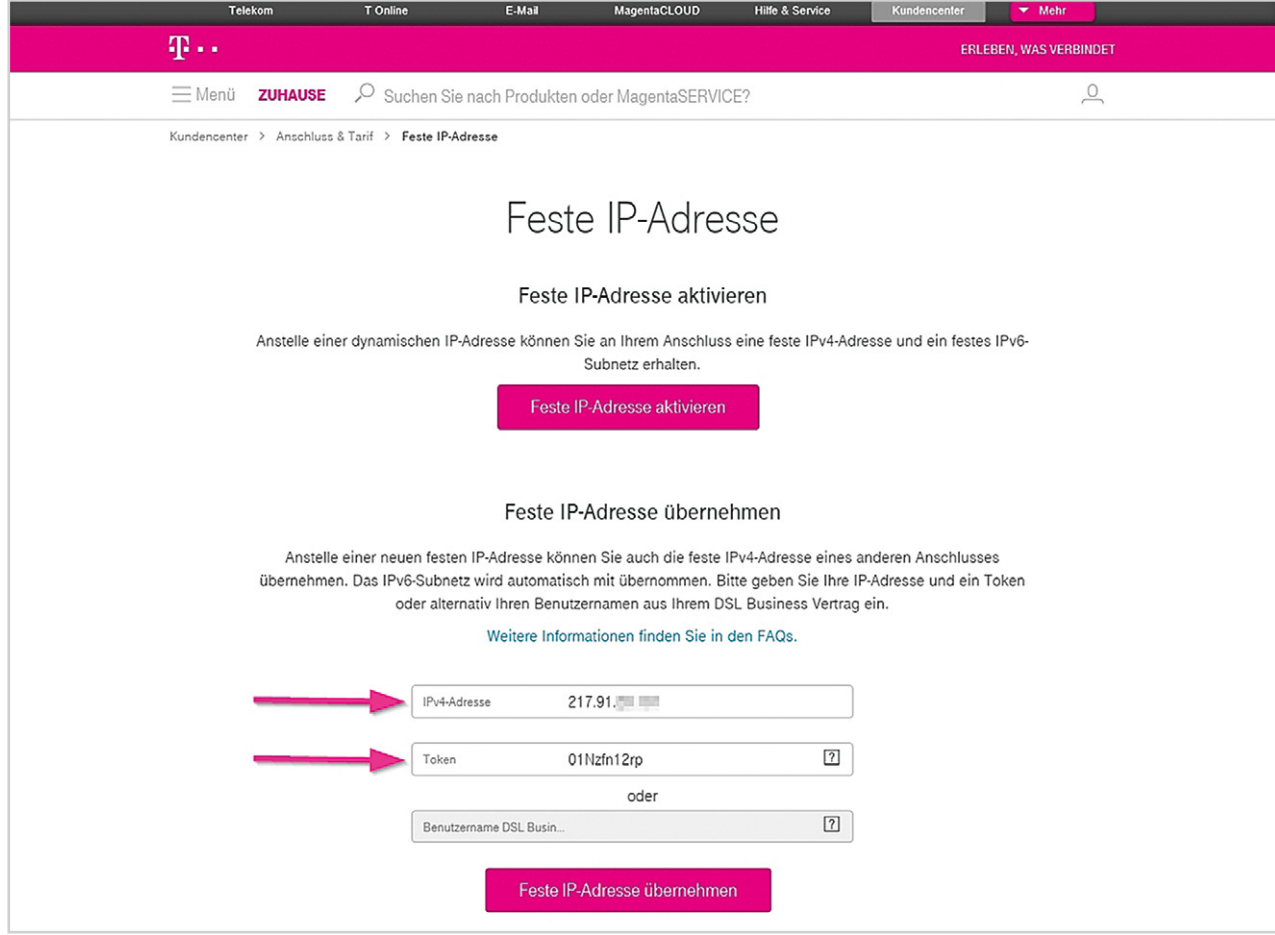

Abbildung 13: Feste IP-Adresse übernehmen

Hinweis: Bei der Übernahme der festen IP-Adresse wird auch ein evtl. angelegter "Reverse-DNS-Eintrag" übernommen.

Wenn Sie Fragen haben, rufen Sie uns einfach an. Sie erreichen uns kostenfrei unter 0800 33 01300.